# *Instructions for Adding a New Wireless Beltpack to an Existing Connex System*

# *Introduction*

Each Connex Wireless Headset System operates on a unique and secure System Key Code. Before a new or repaired Wireless Beltpack will work with an existing system, it must be programmed to use that system's Key Code. Adding a new Wireless Beltpack to your existing system is a simple process that must be done carefully to insure that the new Beltpack is properly programmed.

## *Required Equipment*

There are only three things that you will need to program your new Wireless Beltpack: The new Beltpack, the Command Center for your existing system and a Connex Programming Cable. If you do not have a Connex Programming cable, a simple 3.5 mm mini male to male stereo cable can be used in its place. 3.5 mm mini male to male stereo cables can be purchased at any retail store that sells audio-visual cables.

## *Systems with Two Command Centers*

This section is intended only for those who have systems that use two Command Centers.

### **If your Connex system has only one Command Center then proceed to the Programming Steps section on the back of this page.**

*NOTE: If you use two Command Centers in a three channel mode, e.g. offense, defense, special teams, you must call CoachComm customer service to determine which Command Center to use in the programming of your new or repaired Wireless Beltpack.*

Some Connex Systems use two Command Centers. If your system utilizes two Command Centers, each Command Center will still use a unique and secure System Key Code to communicate with your Wireless Beltpacks. Each Command Center can support up to 5 Wireless Headsets. If your Connex System utilizes two Command Centers, you must make sure that you are adding your new or repaired Beltpack to the proper Command Center.

For systems using a two Command Center, two channel configuration, determine which Command Center is the correct one to use to program your Wireless Beltpack by following the steps:

- 1) Ensure that the Command Center and the Beltpack are fully charged.
- 2) Disconnect any and all chargers from all Command Centers and Beltpacks.
- 3) Turn on one of your two Command Centers by pressing and holding the Power On/Off Button for 3 seconds and make sure the other is off and not connected to a battery charger.
- 4) Turn on all Beltpacks and wait for at least 5 seconds. Then count the number Beltpacks that have a Charge Status LED flashing. Separate the Beltpacks with flashing Charge Status LEDs from those with solid Charge Status LEDs. A single flashing Charge Status LED indicates that the Beltpack is communicating with the Command Center.

#### *Instructions for Adding a New Wireless Beltpack to an Existing Connex System (continued)*

- 5) If 5 Beltpacks have Charge Status LEDs that are flashing, that Command Center cannot support another Beltpack.
- 6) Turn Off all Command Centers and Beltpacks.
- 7) Repeat Steps 1 through 4 using the other Command Center and note which Beltpacks communicate with the second Command Center.
- 8) If all existing Beltpacks did not communicate with one or the other Command Center, this whole test must be repeated until you can determine which Command Center each Beltpack communicates through.
- 9) Use the Command Center that communicates with 4 or fewer Beltpacks. If both Command Centers communicate with 4 or fewer Beltpacks, either Command Center can be used.

## *Programming Steps*

- 1) Ensure that the Command Center and the new or repaired Wireless Beltpack are fully charged.
- 2) Disconnect any and all chargers from the Command Center and Beltpack. Make sure that both the Command Center and the Beltpack are turned off.
- 3) Power up the Command Center by pressing and holding the Power On/Off Button for 3 seconds.
- 4) Connect the programming cable to the Program Connector on the rear of the Command Center.
- 5) Ensure that the power is off on the beltpack and connect the other end of the programming cable to the Program Connector on the bottom of your new or repaired Beltpack.
- 6) Turn the On/Off/Volume Knob on your new Beltpack to the On position and observe the Charge Status LEDs on the front of the Beltpack. All five Charge Status LEDs should light steady for a couple of seconds and then flash off then on twice.
- 7) You have now successfully programmed your new Beltpack to work with your Connex Wireless Headset System.

# *Troubleshooting*

## **Beltpack or Command Center do not power up.**

Make sure that both the Beltpack and Command Center are fully charged before attempting to program the new Beltpack.

## **Charge Status LEDs flash off then on more than twice.**

The Command Center was unable to program the Beltpack. Only Beltpacks that are set to factory default settings can be programmed in this manner. Previously programmed Beltpacks cannot be reprogrammed using this procedure for security reasons. Contact CoachComm Customer Service if you are attempting to reprogram an existing Beltpack.

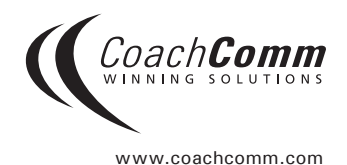